## **Uninstall the RiskVision Connector Manager**

Before uninstalling the RiskVision Connector Manager, uninstall the connectors and RiskVision Server.

The uninstall process does not remove backup files, configuration file customizations, or connectors. To remove these items, delete the installation folder.

## **To uninstall the RiskVision Connector Manager:**

1. Open the Microsoft Windows Start Menu. Click**Programs** > **Connector Manager** > **Uninstall** to open the **ConnectorManagerUninstaller-InstallShield** wizard appears.

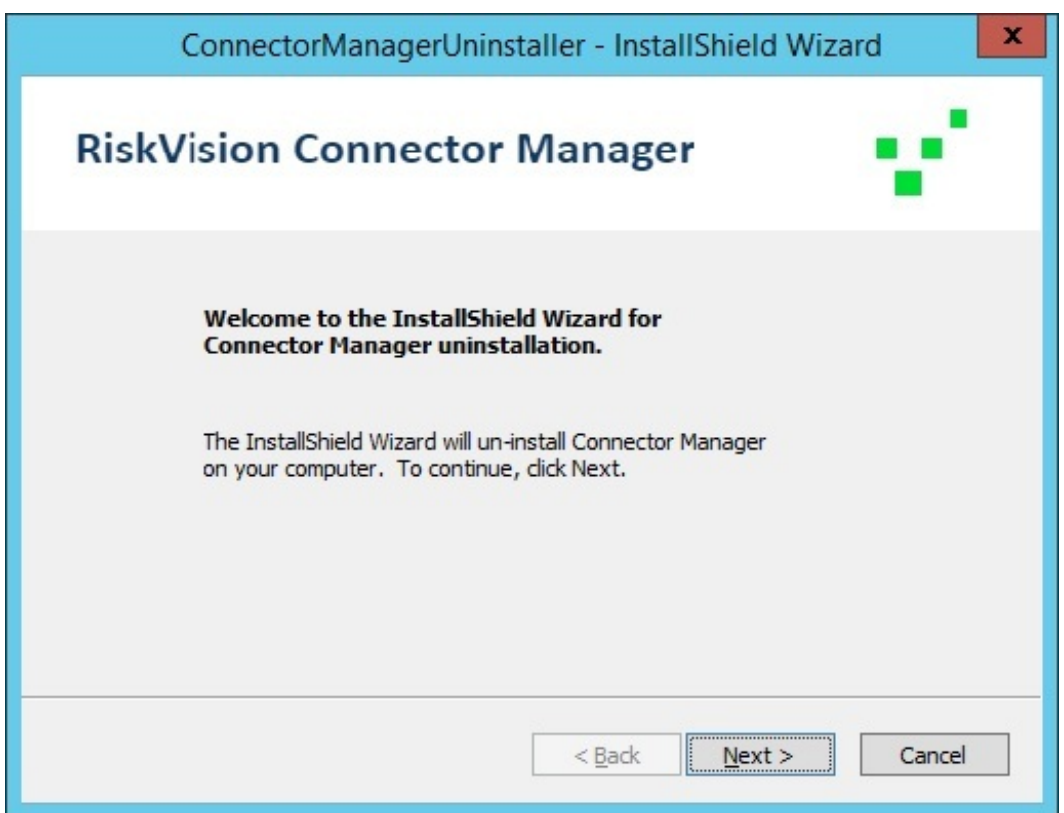

2. Click **Next**, then click **Uninstall**.

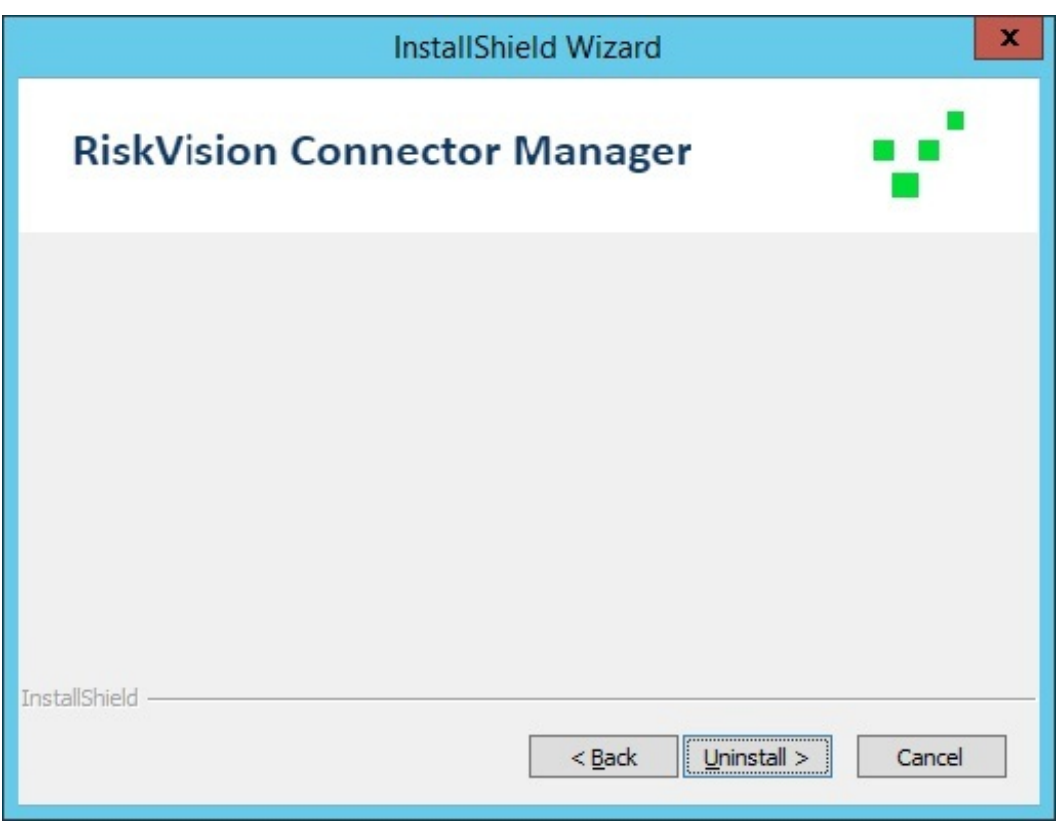

3. Click the **Finish** button to exit the wizard

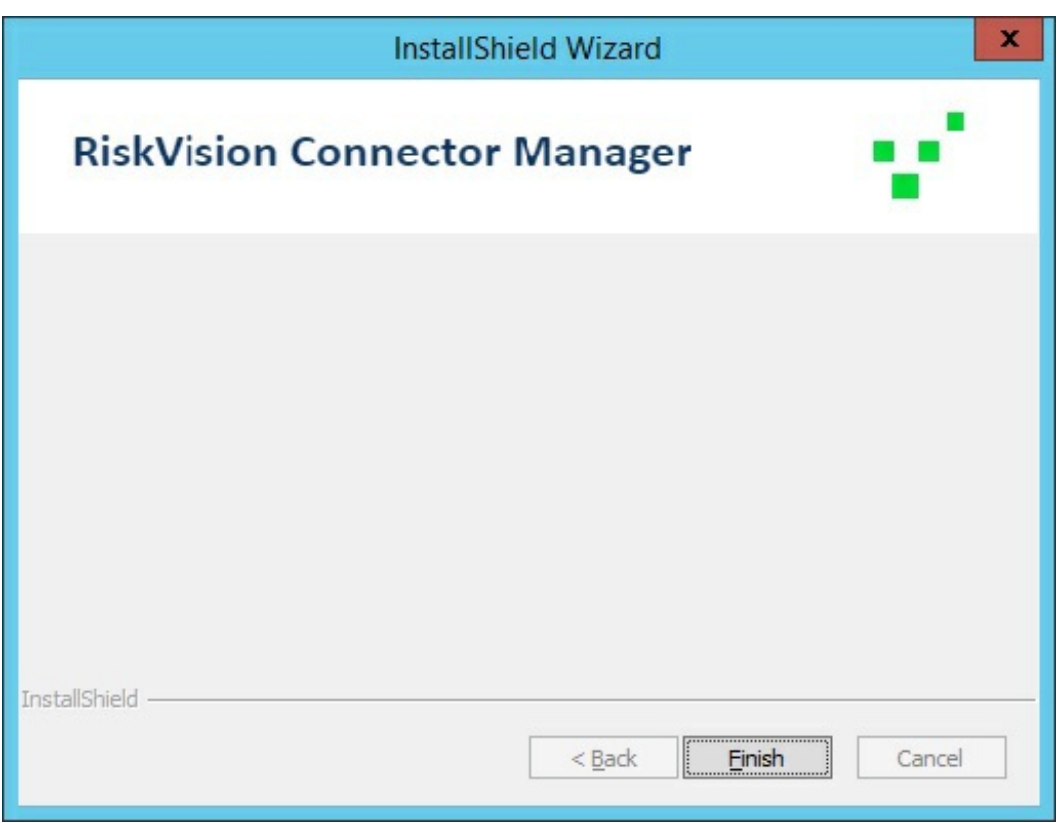